## To view your club's roster

1) Go go *http://clubsports.mit.edu/join-a-club*

## 2) Log in via Certificate

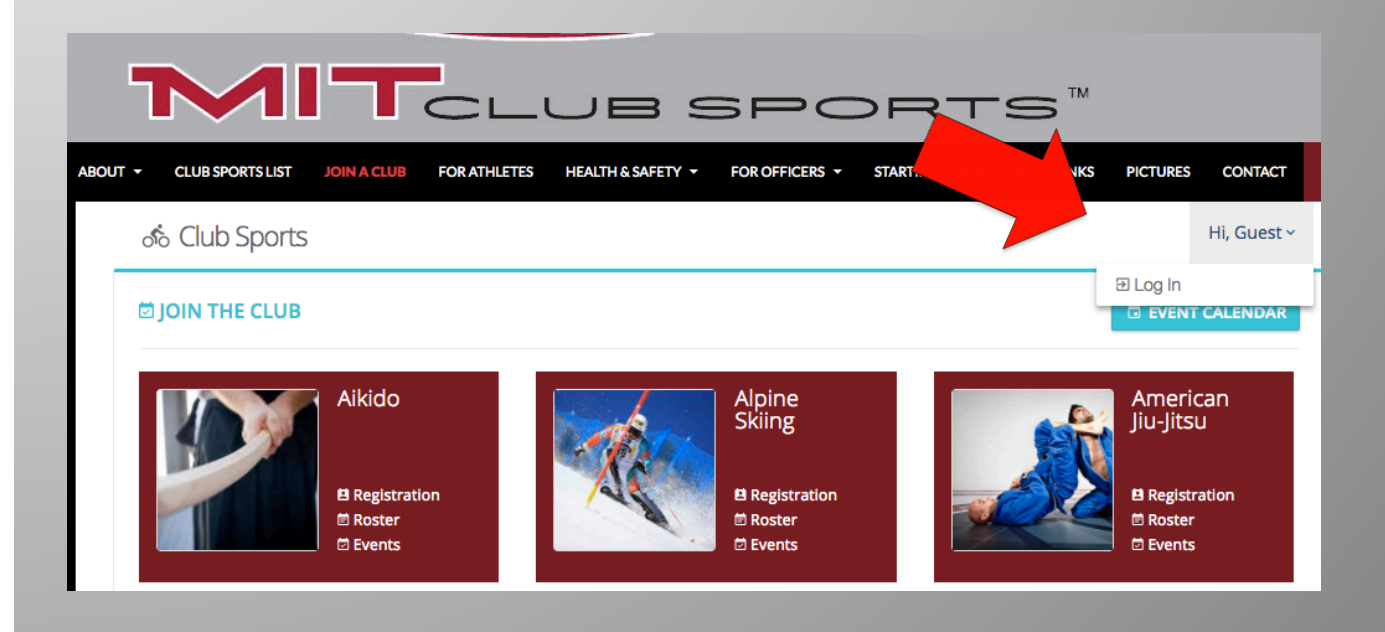

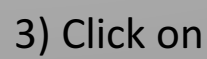

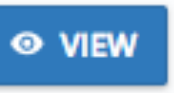

3) Click on  $\begin{bmatrix} \bullet & \text{VIEW} \\ \bullet & \text{to see someone's profile, contact information,} \end{bmatrix}$ 

and emergency contact information